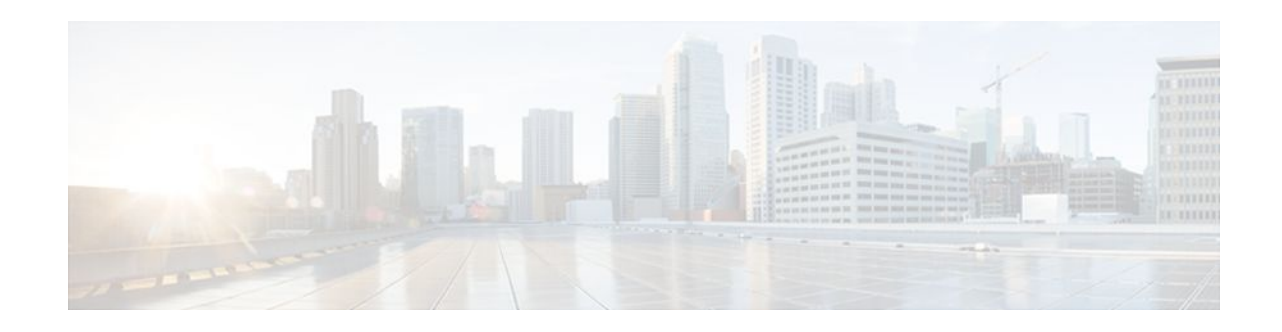

# **MPLS LDP Autoconfiguration**

#### **Last Updated: November 23, 2011**

The MPLS LDP Autoconfiguration feature enables you to globally configure Label Distribution Protocol (LDP) on every interface associated with a specified Interior Gateway Protocol (IGP) instance.

- Finding Feature Information, page 1
- Restrictions for MPLS LDP Autoconfiguration , page 1
- [Information About MPLS LDP Autoconfiguration,](#page-1-0) page 2
- [How to Configure MPLS LDP Autoconfiguration](#page-1-0), page 2
- [Configuration Examples for MPLS LDP Autoconfiguration,](#page-10-0) page 11
- [Additional References,](#page-11-0) page 12
- [Feature Information for MPLS LDP Autoconfiguration,](#page-13-0) page 14

## **Finding Feature Information**

Your software release may not support all the features documented in this module. For the latest feature information and caveats, see the release notes for your platform and software release. To find information about the features documented in this module, and to see a list of the releases in which each feature is supported, see the Feature Information Table at the end of this document.

Use Cisco Feature Navigator to find information about platform support and Cisco software image support. To access Cisco Feature Navigator, go to [www.cisco.com/go/cfn.](http://www.cisco.com/go/cfn) An account on Cisco.com is not required.

# **Restrictions for MPLS LDP Autoconfiguration**

- In Cisco IOS Release 12.0(32)SY, the **mpls ldp autoconfig** command is supported only with OSPF. Other IGPs are not supported.
- If LDP is disabled globally, the **mpls ldp autoconfig**command fails and generates a console message explaining that LDP must first be enabled globally by means of the global **mpls ip** command.
- If the **mpls ldp autoconfig** command is configured for an IGP instance, you cannot issue the global **no mpls ip** command. To disable LDP, you must first issue the **no mpls ldp autoconfig** command.

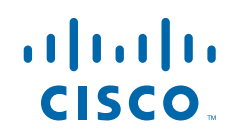

- <span id="page-1-0"></span>• For interfaces running IS-IS processes, you can enable Multiprotocol Label Switching (MPLS) for each interface, using the router mode command **mpls ldp autoconfig** or **mpls ldp igp autoconfig** at the interface level.
- You specify that the default label distribution protocol is LDP for a router or for an interface. Tag Distribution Protocol (TDP) is not supported.
- The MPLS LDP Autoconfiguration feature is not supported on traffic engineering tunnel interfaces.

## **Information About MPLS LDP Autoconfiguration**

To enable LDP, you should configure it globally and on each interface where it is needed. Configuring LDP on many interfaces can be time-consuming. The following section provides information about autoconfiguration feature on OSPF and IS-IS interfaces:

• MPLS LDP Autoconfiguration on OSPF and IS-IS Interfaces, page 2

### **MPLS LDP Autoconfiguration on OSPF and IS-IS Interfaces**

The MPLS LDP Autoconfiguration feature enables you to globally enable LDP on every interface associated with an IGP instance. This feature is supported on OSPF and IS-IS IGPs. It provides a means to block LDP from being enabled on interfaces that you do not want enabled. The goal of the MPLS LDP Autoconfiguration feature is to make configuration easier, faster, and error free.

You issue the **mpls ldp autoconfig**command to enable LDP on each interface that is running an OSPF or IS-IS process. If you do not want some of the interfaces to have LDP enabled, you can issue the **no** form of the **mpls ldp igp autoconfig** command on those interfaces.

## **How to Configure MPLS LDP Autoconfiguration**

- Configuring MPLS LDP Autoconfiguration with OSPF Interfaces, page 2
- [Disabling MPLS LDP Autoconfiguration from Selected OSPF Interfaces,](#page-4-0) page 5
- [Verifying MPLS LDP Autoconfiguration with OSPF,](#page-5-0) page 6
- [Configuring MPLS LDP Autoconfiguration with IS-IS Interfaces,](#page-6-0) page 7
- [Disabling MPLS LDP Autoconfiguration from Selected IS-IS Interfaces,](#page-8-0) page 9
- [Verifying MPLS LDP Autoconfiguration with IS-IS,](#page-9-0) page 10

### **Configuring MPLS LDP Autoconfiguration with OSPF Interfaces**

The following steps explain how to configure LDP for interfaces running OSPF processes.

#### **SUMMARY STEPS**

- **1. enable**
- **2. configure terminal**
- **3. mpls ip**
- **4. mpls label protocol ldp**
- **5. interface** *type number*
- **6. ip address** *prefix mask*
- **7. exit**
- **8. router ospf** *process-id*
- **9. network** *ip-address wildcard-mask* **area** *area-id*
- **10.mpls ldp autoconfig** [**area** *area-id*]
- **11. end**

#### **DETAILED STEPS**

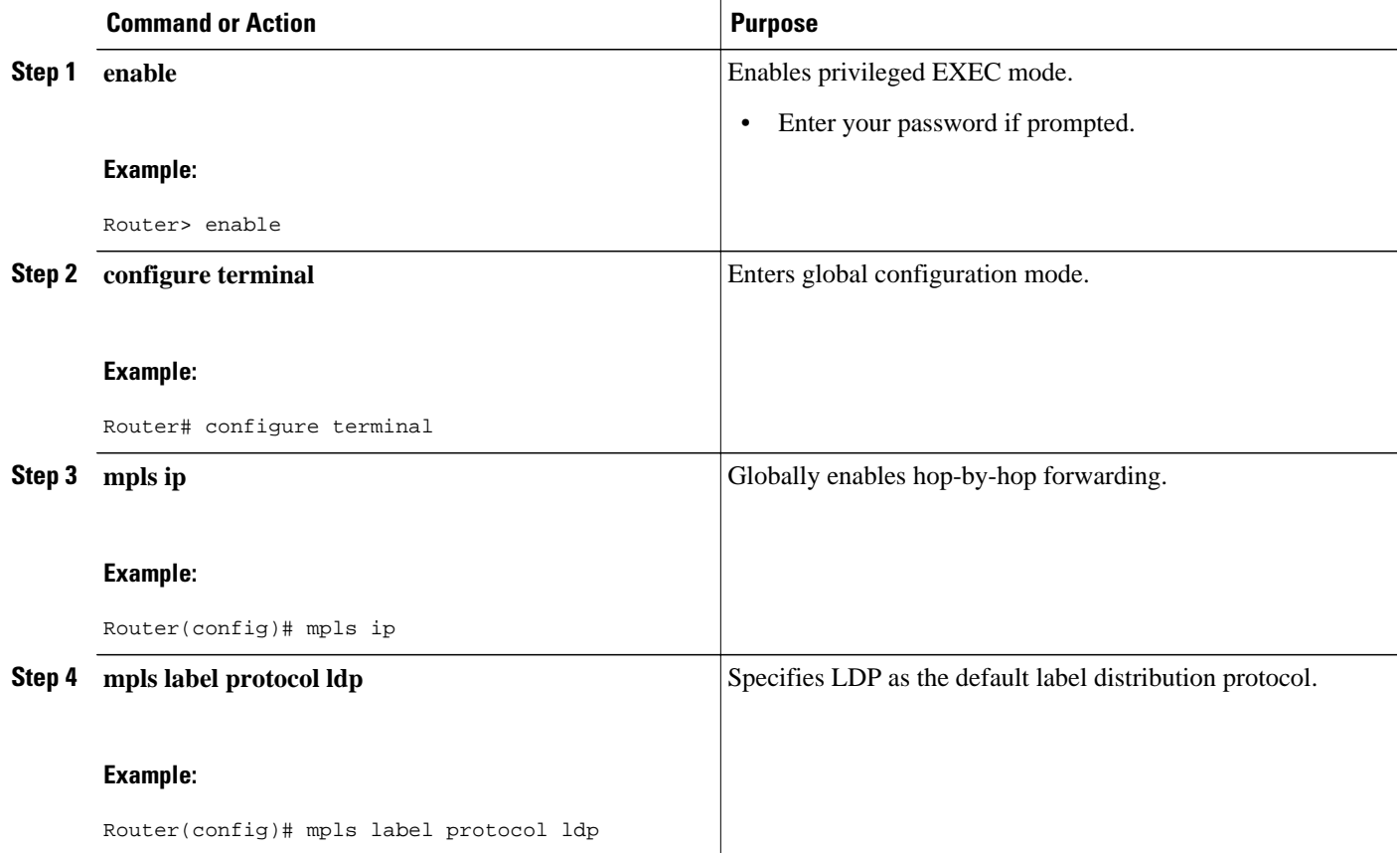

 $\overline{\phantom{a}}$ 

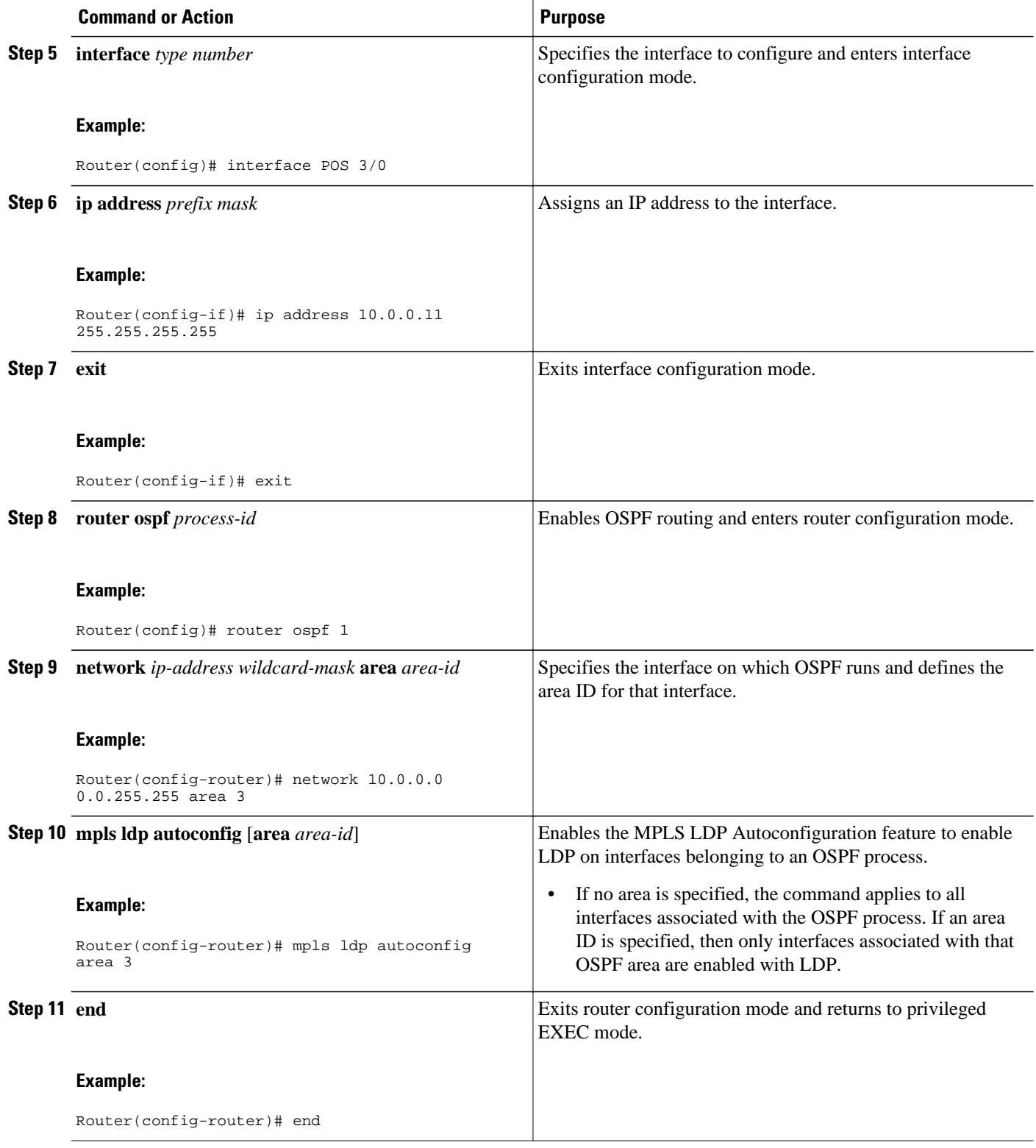

## <span id="page-4-0"></span>**Disabling MPLS LDP Autoconfiguration from Selected OSPF Interfaces**

When you issue the **mpls ldp autoconfig** command, all the interfaces that belong to an OSPF area are enabled for LDP. To remove LDP from some interfaces, use the **no mpls ldp igp autoconfig**command on those interfaces. The following configuration steps show how to disable LDP from some of the interfaces after they were configured with the MPLS LDP Autoconfiguration feature with the **mpls ldp autoconfig** command.

#### **SUMMARY STEPS**

- **1. enable**
- **2. configure terminal**
- **3. interface** *type number*
- **4. no mpls ldp igp autoconfig**
- **5. end**

#### **DETAILED STEPS**

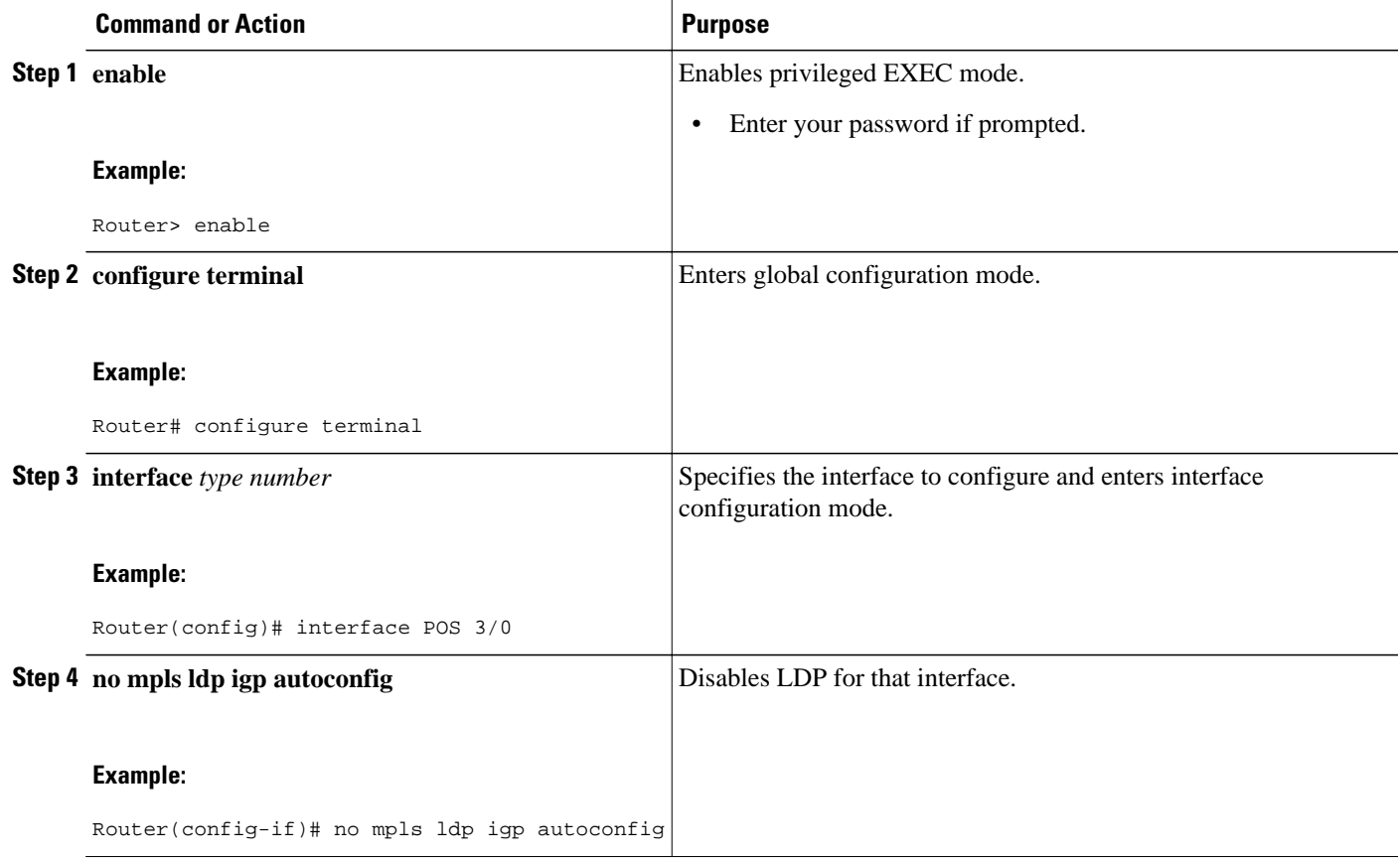

<span id="page-5-0"></span>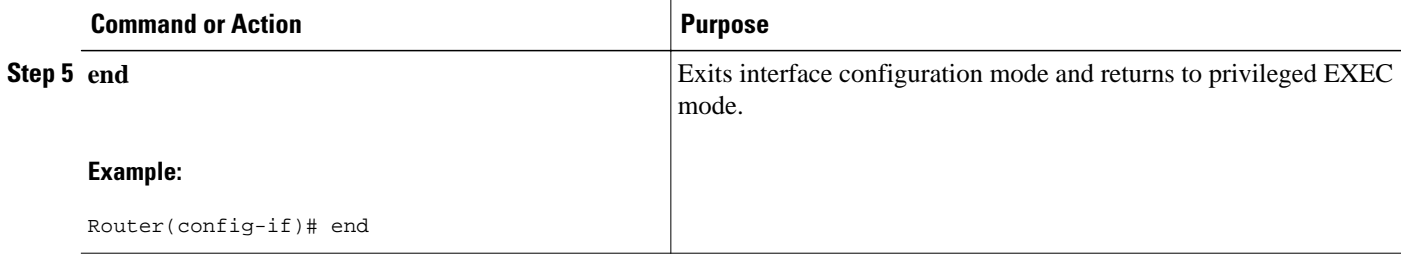

### **Verifying MPLS LDP Autoconfiguration with OSPF**

The following steps explain how to verify the MPLS LDP Autoconfiguration feature.

#### **SUMMARY STEPS**

- **1. enable**
- **2. show mpls interfaces** [*type number |* **vrf** *vpn-name*][**all**] [**detail**] [**internal**]
- **3. show mpls ldp discovery** [**vrf** *vpn-name |* **all**] [**detail**]

#### **DETAILED STEPS**

#### **Step 1 enable**

Enables privileged EXEC mode. Enter your password if prompted.

**Step 2 show mpls interfaces** [*type number |* **vrf** *vpn-name*][**all**] [**detail**] [**internal**] The **show mpls interfaces** command displays the method used to enable LDP on an interface:

• If LDP is enabled by the **mpls ldp autoconfig**command, the output displays:

#### **Example:**

```
IP labeling enabled (ldp):
    IGP config
```
• If LDP is enabled by the **mpls ip** command, the output displays:

#### **Example:**

```
IP labeling enabled (ldp):
   Interface config
```
• If LDP is enabled by the **mpls ip** command and the **mpls ldp autoconfig** command, the output displays:

#### **Example:**

```
IP labeling enabled (ldp):
   Interface config
   IGP config
```
The following example shows that LDP was enabled on the interface by both the **mpls ip** and **mpls ldp autoconfig** commands:

#### <span id="page-6-0"></span>**Example:**

```
Router# show mpls interfaces Serial 2/0 detail
Interface Serial2/0:
         IP labeling enabled (ldp):
           Interface config
           IGP config
         LSP Tunnel labeling enabled
         BGP labeling not enabled
         MPLS operational
         Fast Switching Vectors:
           IP to MPLS Fast Switching Vector
           MPLS Turbo Vector
        MTU = 1500
```
**Step 3 show mpls ldp discovery** [**vrf** *vpn-name |* **all**] [**detail**]

The **show mpls ldp discovery detail**command alsoshows how LDP was enabled on the interface. In the following example, LDP was enabled by both the **mpls ip** and **mpls ldp autoconfig** commands:

#### **Example:**

```
Router# show mpls ldp discovery detail
Local LDP Identifier:
     10.11.11.11:0
     Discovery Sources:
     Interfaces:
         Serial2/0 (ldp): xmit/recv
             Enabled: Interface config, IGP config;
             Hello interval: 5000 ms; Transport IP addr: 10.11.11.11 
             LDP Id: 10.10.10.10:0
               Src IP addr: 10.0.0.1; Transport IP addr: 10.10.10.10
               Hold time: 15 sec; Proposed local/peer: 15/15 sec
```
### **Configuring MPLS LDP Autoconfiguration with IS-IS Interfaces**

The following steps explain how to configure the MPLS LDP Autoconfiguration feature for interfaces that are running IS-IS processes.

#### **SUMMARY STEPS**

- **1. enable**
- **2. configure terminal**
- **3. interface type number**
- **4. ip address** *prefix mask*
- **5. ip router isis**
- **6. exit**
- **7. mpls ip**
- **8. mpls label protocol ldp**
- **9. router isis**

**10.mpls ldp autoconfig** [level-1 | level-2]

**11. end**

 $\overline{\phantom{a}}$ 

#### **DETAILED STEPS**

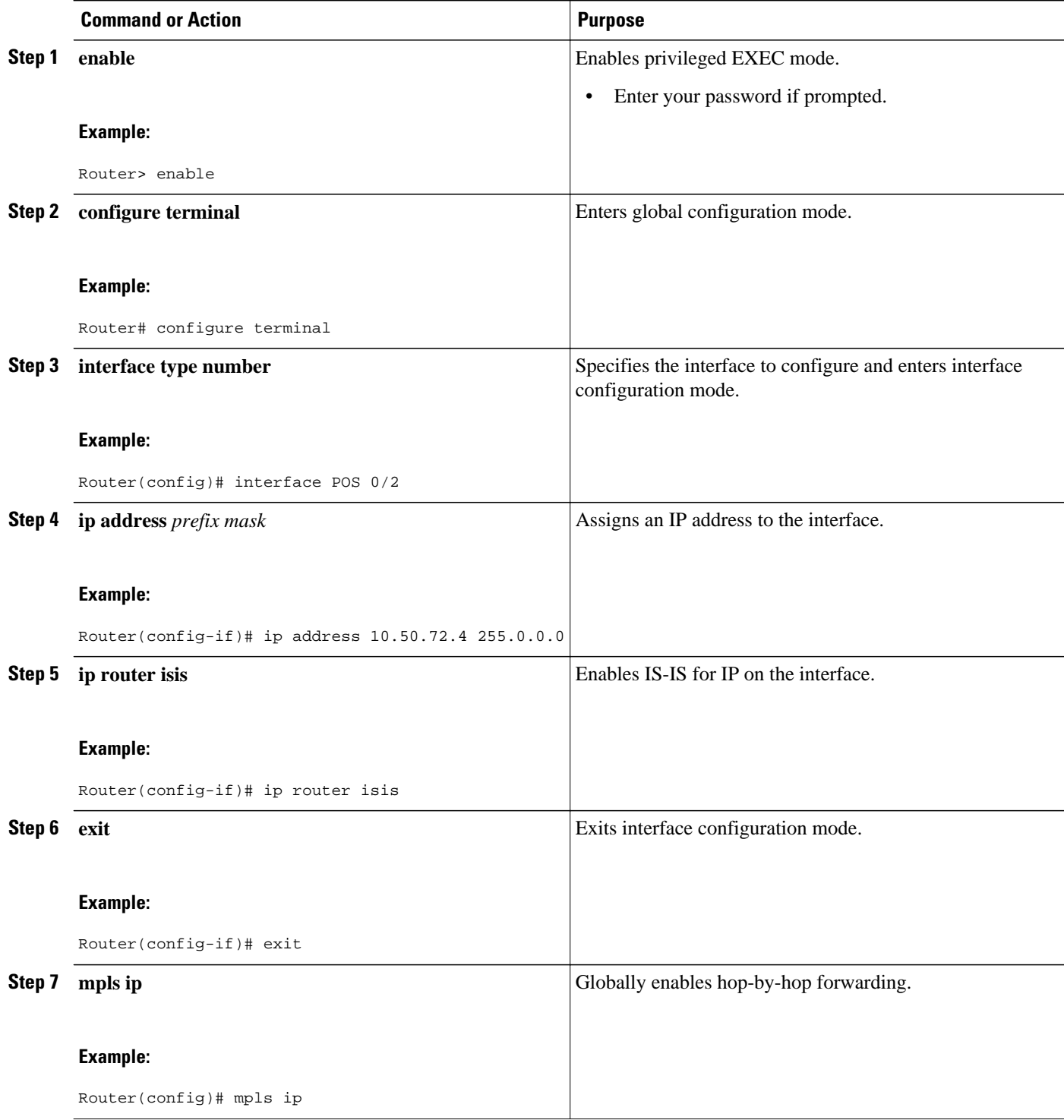

<span id="page-8-0"></span>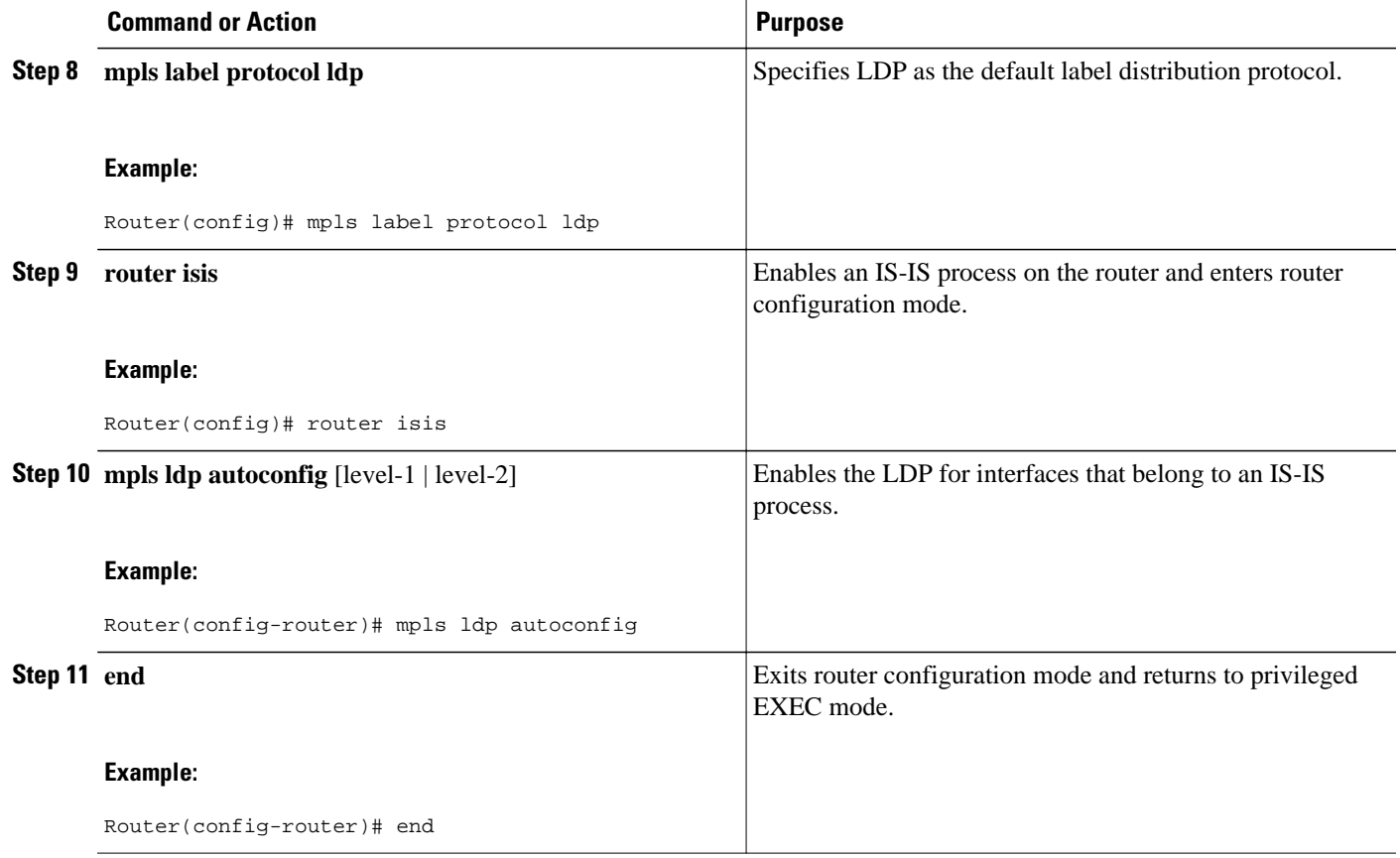

## **Disabling MPLS LDP Autoconfiguration from Selected IS-IS Interfaces**

When you issue the **mpls ldp autoconfig** command, all the interfaces that belong to an IS-IS process are enabled for LDP. To remove LDP from some interfaces, use the **no mpls ldp igp autoconfig** command on those interfaces. The following configuration steps show how to disable LDP from some of the interfaces after they were configured with the MPLS LDP Autoconfiguration feature with the **mpls ldp autoconfig** command.

#### **SUMMARY STEPS**

- **1. enable**
- **2. configure terminal**
- **3. interface** *type number*
- **4. no mpls ldp igp autoconfig**
- **5. end**

#### <span id="page-9-0"></span>**DETAILED STEPS**

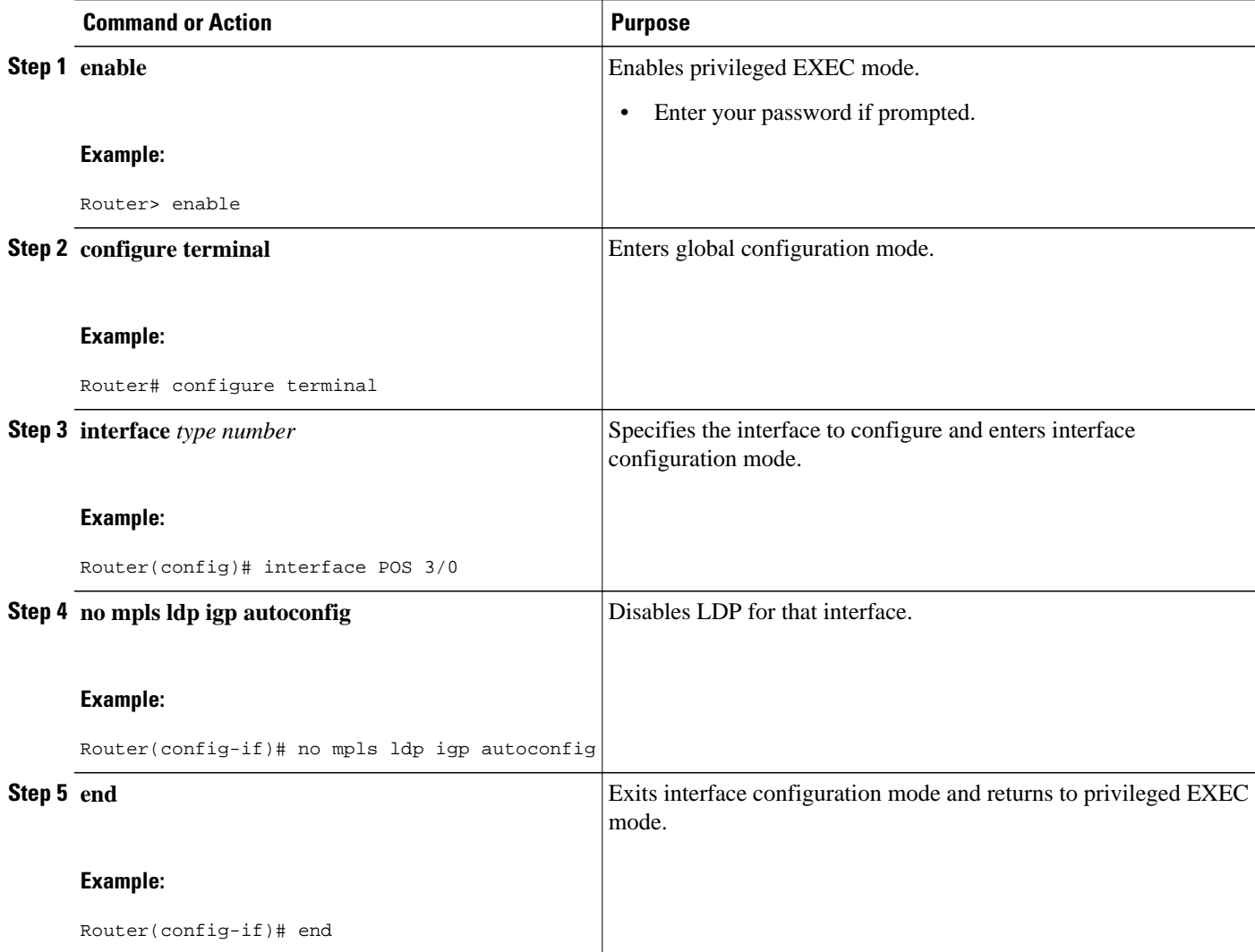

## **Verifying MPLS LDP Autoconfiguration with IS-IS**

You can verify that the MPLS LDP Autoconfiguration feature is working correctly with the **show isis mpls ldp** command.

#### **SUMMARY STEPS**

- **1. enable**
- **2. show isis mpls ldp**

#### **DETAILED STEPS**

**Step 1 enable**

Enables privileged EXEC mode.

#### <span id="page-10-0"></span>**Step 2 show isis mpls ldp**

The output of the following **show isis mpls ldp** command shows that IS-IS is configured on the interface and that LDP is enabled:

#### **Example:**

```
Router# show isis mpls ldp
Interface: POS0/2; ISIS tag null enabled
 ISIS is UP on interface
 AUTOCONFIG Information :
   LDP enabled: YES
  SYNC Information :
    Required: NO
```
The output shows :

• IS-IS is up.

LDP is enabled.

If the MPLS LDP Autoconfiguration feature is not enabled on an interface, the output looks like the following:

#### **Example:**

```
Interface: Ethernet0; ISIS tag null enabled
 ISIS is UP on interface
 AUTOCONFIG Information :
   LDP enabled: NO
  SYNC Information :
   Required: NO
```
• Troubleshooting Tips, page 11

#### **Troubleshooting Tips**

You can use the **debug mpls ldp autoconfig**command to display events that are related to the MPLS LDP Autoconfiguration feature.

## **Configuration Examples for MPLS LDP Autoconfiguration**

The following sections show examples for the MPLS LDP Autoconfiguration feature with OSPF and IS-IS processes.

- MPLS LDP Autoconfiguration with OSPF Example, page 11
- [MPLS LDP Autoconfiguration with IS-IS Examples,](#page-11-0) page 12

### **MPLS LDP Autoconfiguration with OSPF Example**

The following configuration commands enable LDP for OSPF process 1 area 3. The **mpls ldp autoconfig area 3** command and the OSPF **network** commands enable LDP on POS interfaces 0/0, 0/1, and 1/1. The <span id="page-11-0"></span>**no mpls ldp igp autoconfig** command on POS interface 1/0 prevents LDP from being enabled on POS interface 1/0, even though OSPF is enabled for that interface.

```
configure terminal
 interface POS 0/0
   ip address 10.0.0.1 255.0.0.0
!
  interface POS 0/1
   ip address 10.0.1.1 255.0.0.1
!
  interface POS 1/1
   ip address 10.1.1.1 255.255.0.0
!
  interface POS 1/0
  ip address 10.1.0.1 0.1.0.255
   exit
!
 router ospf 1
 network 10.0.0.0 0.0.255.255 area 3
 network 10.1.0.0 0.0.255.255 area 3
  mpls ldp autoconfig area 3
   end
  interface POS 1/0
  no mpls ldp igp autoconfig
```
## **MPLS LDP Autoconfiguration with IS-IS Examples**

The following example shows the configuration of the MPLS LDP Autoconfiguration feature on POS0/2 and 0/3 interfaces, which are running IS-IS processes:

```
configure terminal
  interface POS 0/2
   ip address 10.0.0.1 255.0.0.1
   ip router isis
!
  interface POS 0/3
   ip address 10.1.1.1 255.0.1.0
   ip router isis
   exit
  mpls ip
  mpls label protocol ldp
  router isis
mpls ldp autoconfig
```
# **Additional References**

**Related Documents**

The following sections provide references related to the MPLS LDP Autoconfiguration feature.

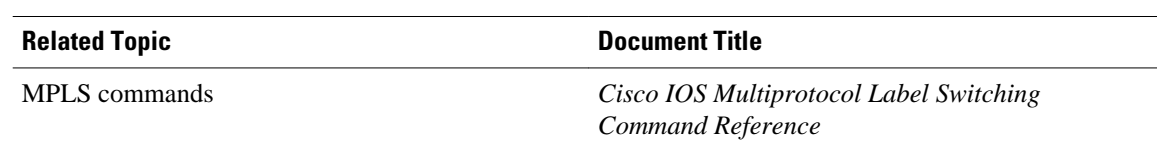

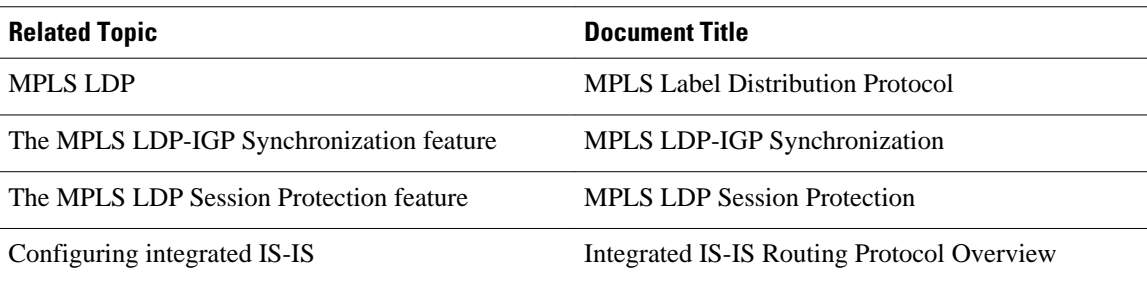

#### **Standards**

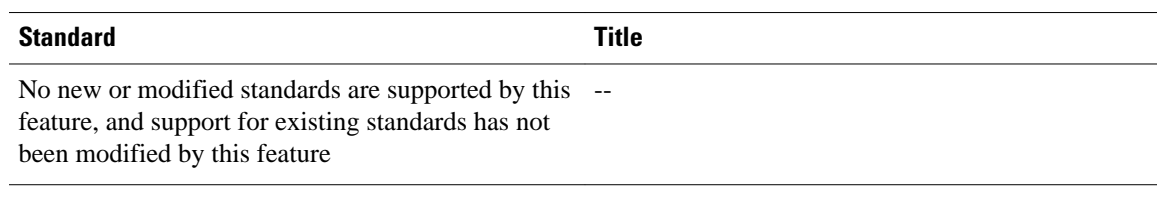

#### **MIBs**

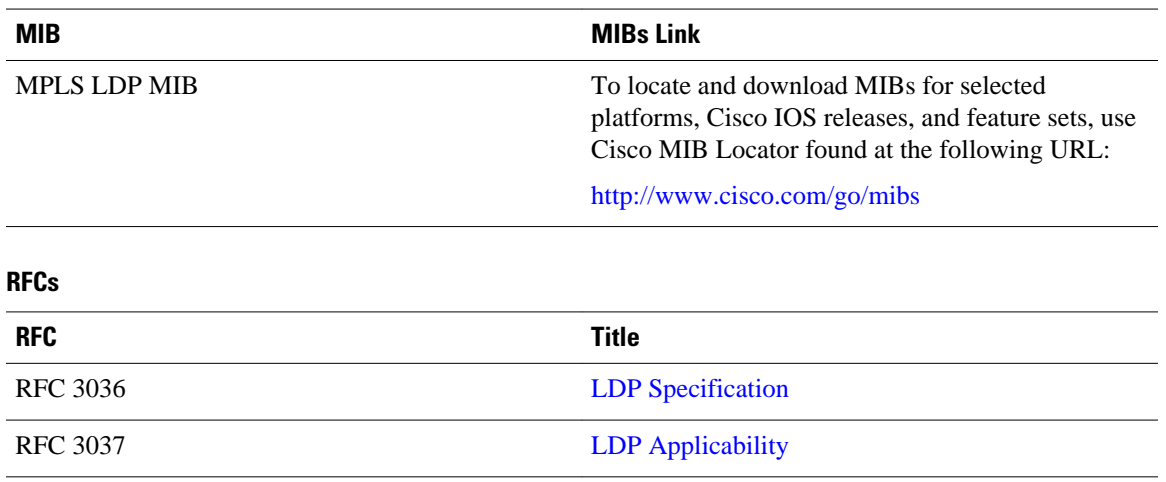

#### <span id="page-13-0"></span>**Technical Assistance**

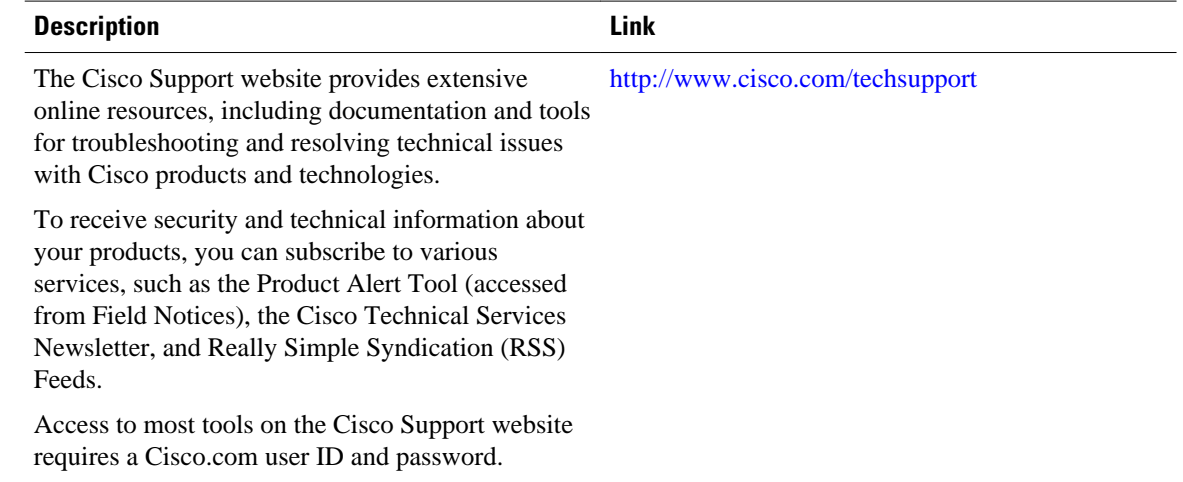

# **Feature Information for MPLS LDP Autoconfiguration**

The following table provides release information about the feature or features described in this module. This table lists only the software release that introduced support for a given feature in a given software release train. Unless noted otherwise, subsequent releases of that software release train also support that feature.

Use Cisco Feature Navigator to find information about platform support and Cisco software image support. To access Cisco Feature Navigator, go to [www.cisco.com/go/cfn.](http://www.cisco.com/go/cfn) An account on Cisco.com is not required.

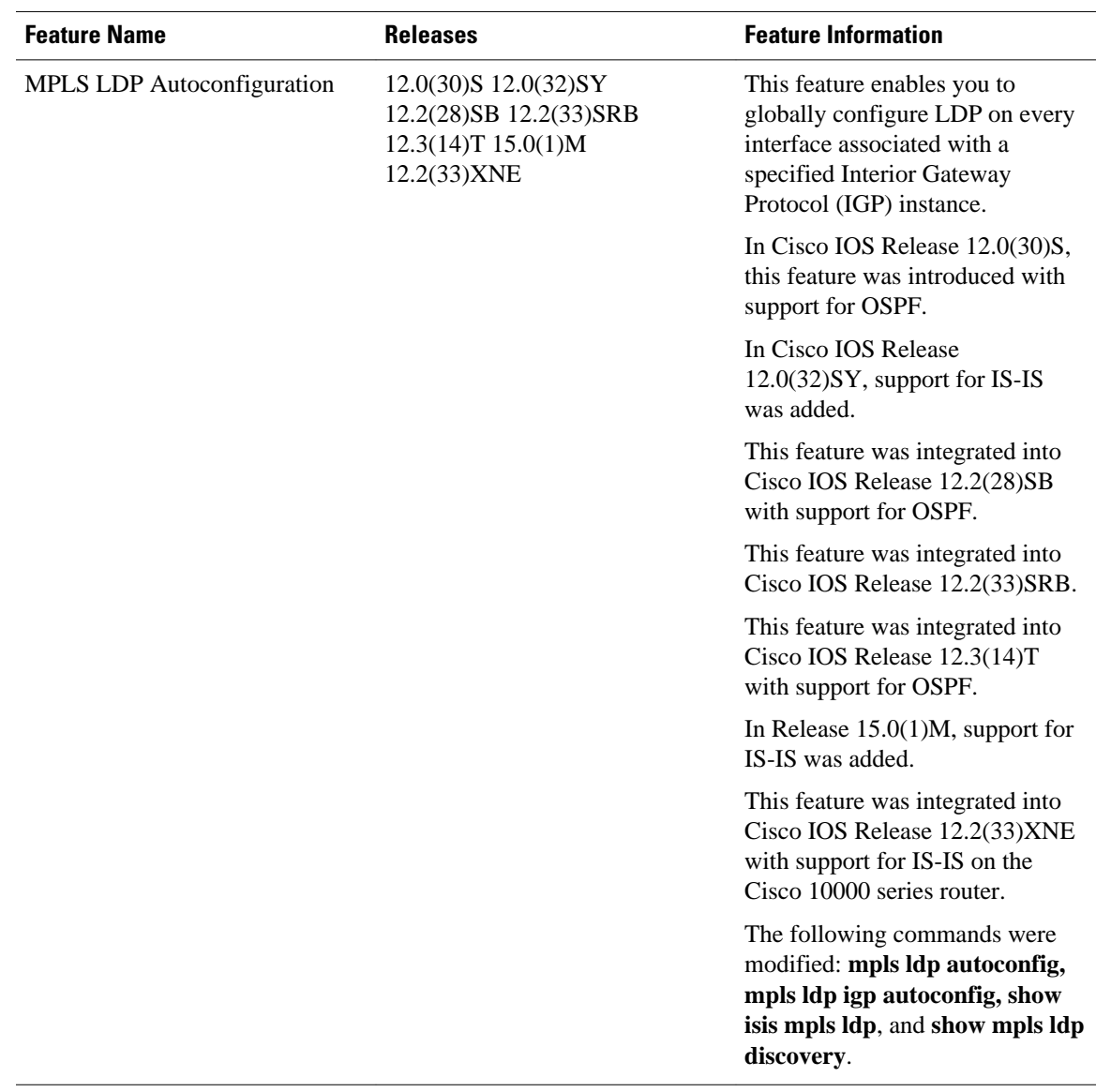

#### *Table 1 Feature Information for MPLS LDP Autoconfiguration*

Cisco and the Cisco logo are trademarks or registered trademarks of Cisco and/or its affiliates in the U.S. and other countries. To view a list of Cisco trademarks, go to this URL: [www.cisco.com/go/trademarks.](http://www.cisco.com/go/trademarks) Third-party trademarks mentioned are the property of their respective owners. The use of the word partner does not imply a partnership relationship between Cisco and any other company. (1110R)

Any Internet Protocol (IP) addresses and phone numbers used in this document are not intended to be actual addresses and phone numbers. Any examples, command display output, network topology diagrams, and other figures included in the document are shown for illustrative purposes only. Any use of actual IP addresses or phone numbers in illustrative content is unintentional and coincidental.

© 2011 Cisco Systems, Inc. All rights reserved.